## How to

## Create a logistic unit manually

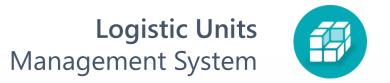

Find logistic units list page

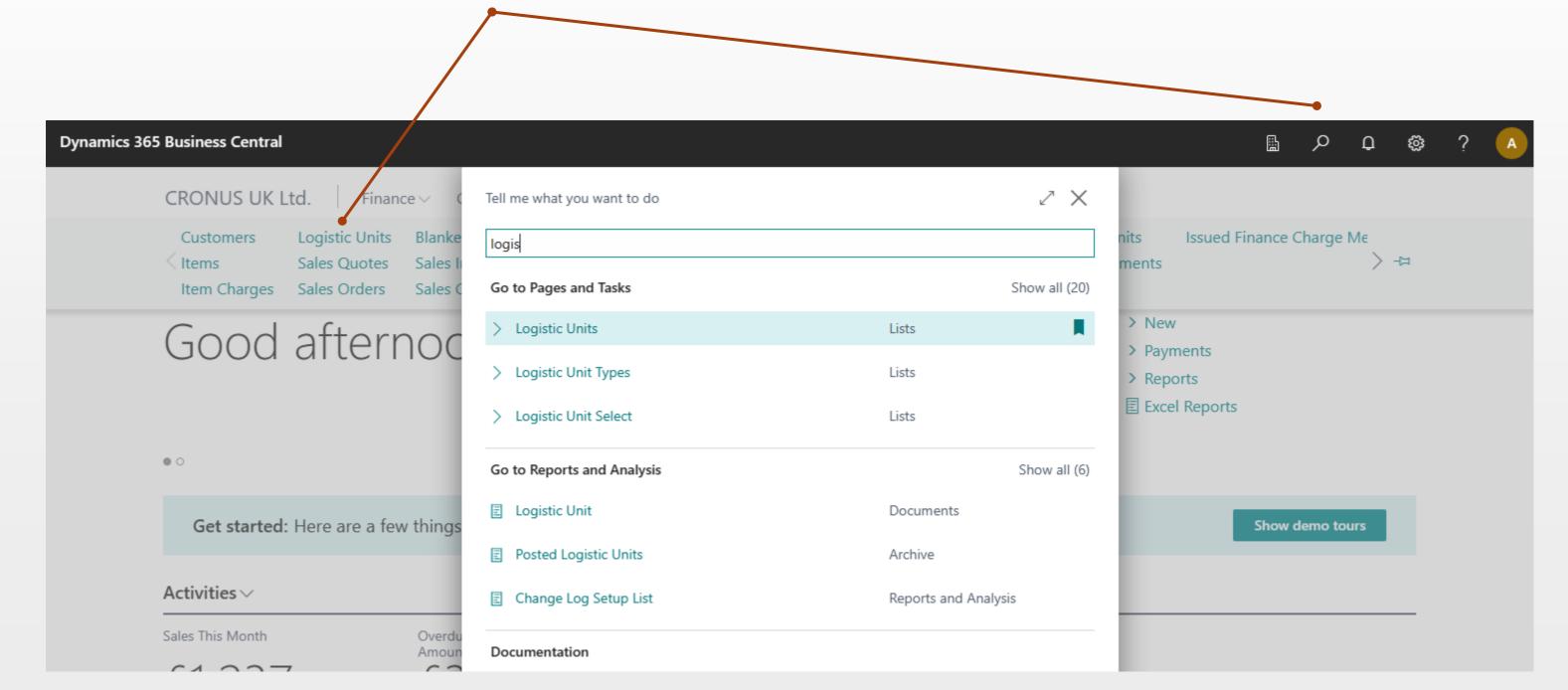

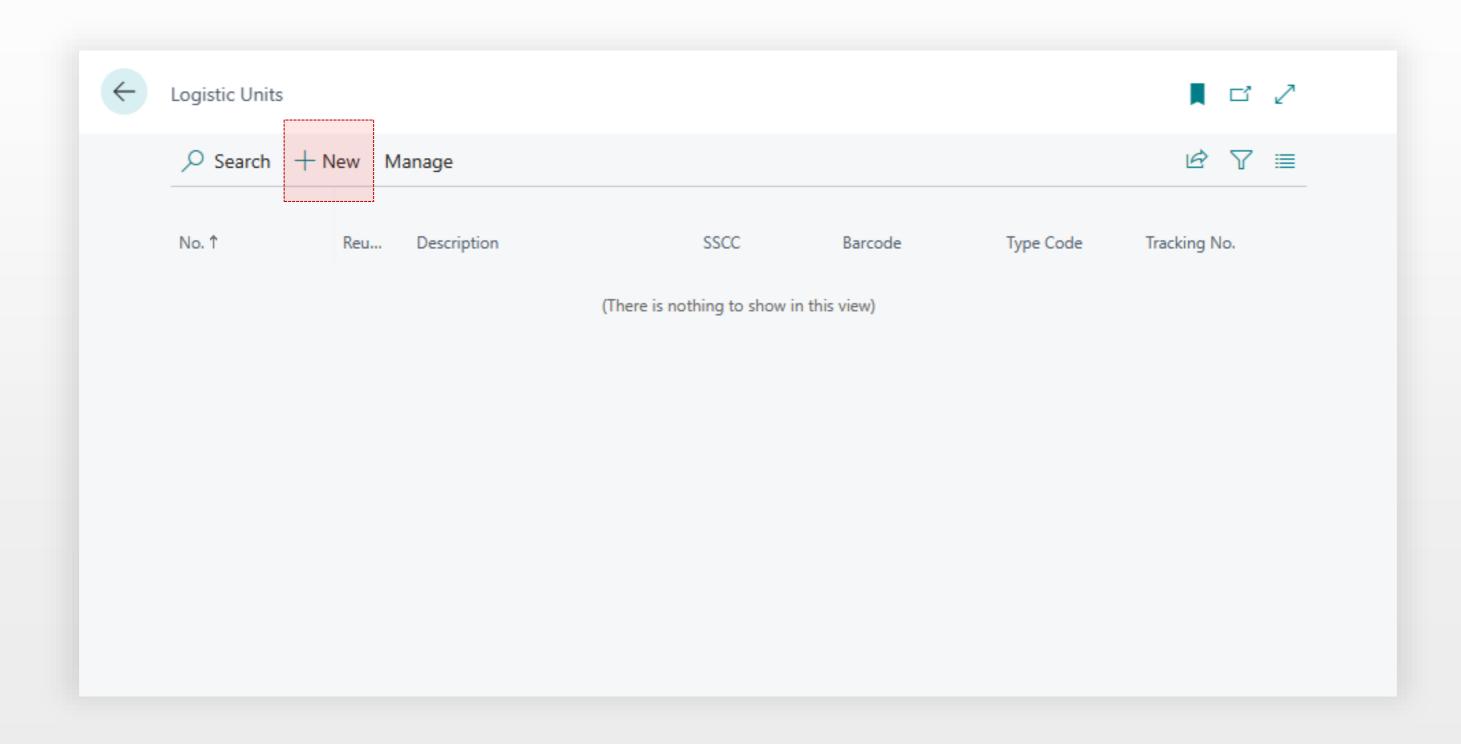

#### Select Type

The type is the main parameter of the logistic unit. It defines what the logistic unit will be;

- Box
- Pallet or
- · Container.

**No.** is determined by a number series of the unit type but can be changed manually.

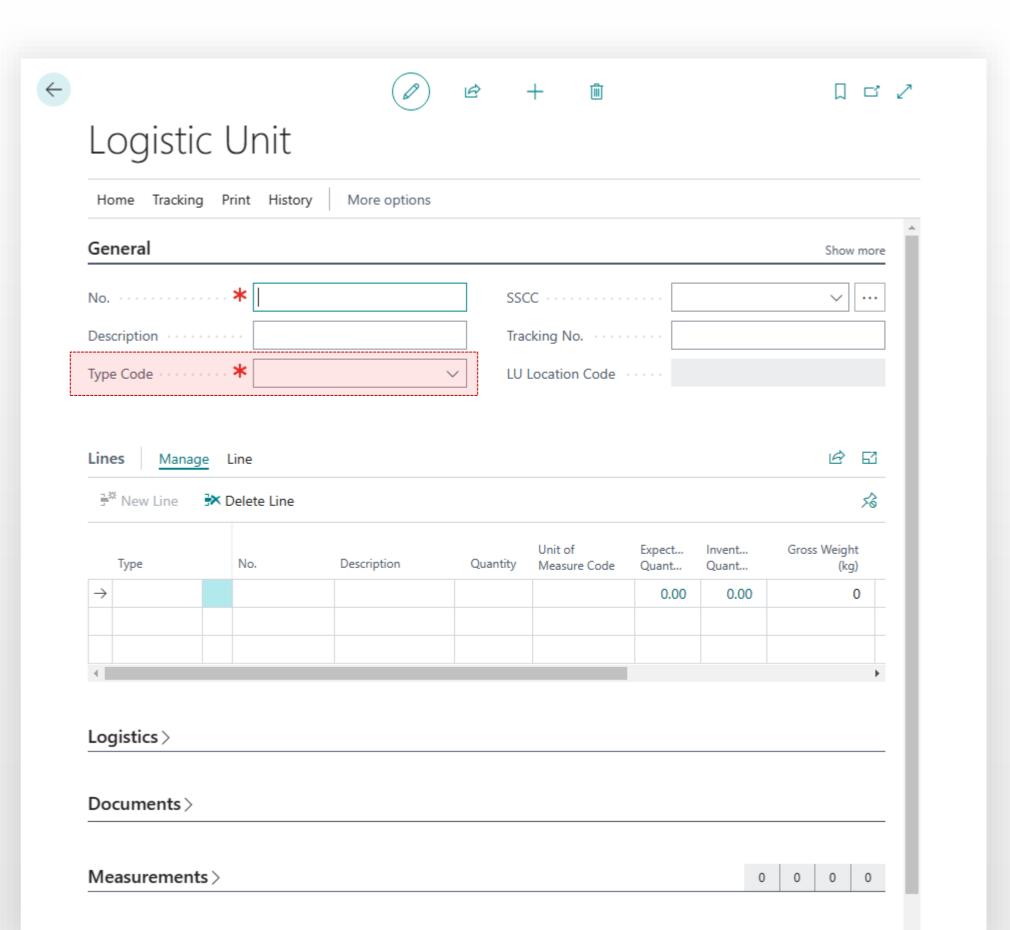

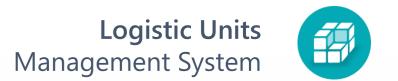

# 4

#### Click **Show more** to set parameters

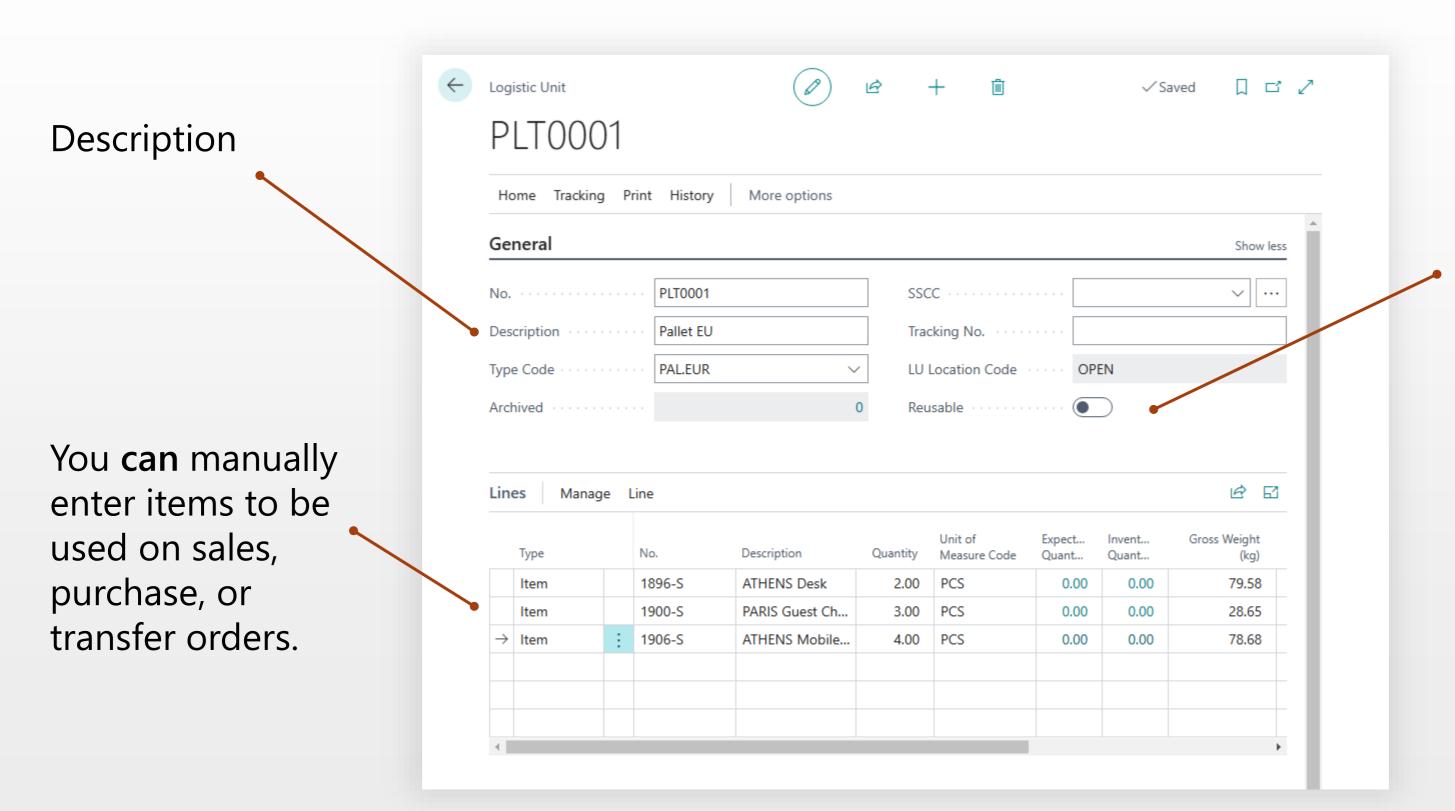

Reusable specifies that the
logistic unit will
not be deleted
after posting. This
parameter must be
set if the logistics
units are our
assets (pallets,
containers), the
location of which
we want to control

### Set Shipping Agent to track shipments

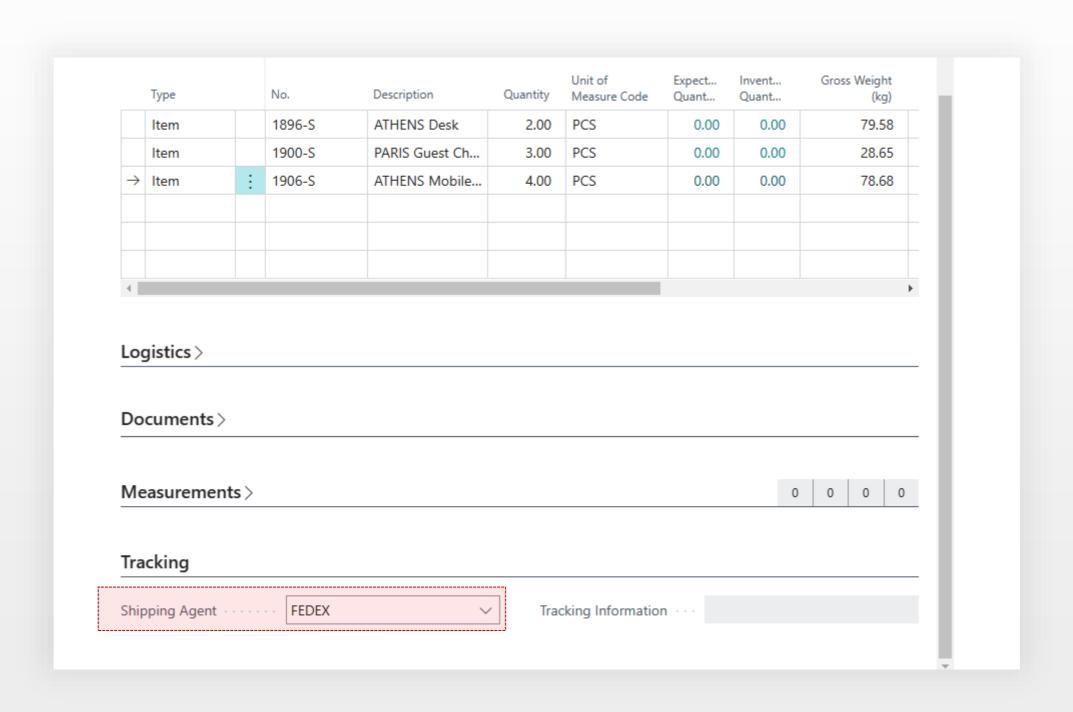